# **Kurzbedienungsanleitung und Erste Schritte mit Paclink**

Diese deutsche Kurzbedienungsanleitung setzt voraus, dass die Funktionsweise von [Winlink2000](http://wiki.oevsv.at/index.php/Kategorie:WINLINK) bekannt ist und die ausführlichen englischen Hilftexte ergänzend hinzugezogen werden. Diese erste Form einer Anleitung in deutscher Sprache soll zukünftig, mit Ihrer Hilfe, laufend verbessert werden.

### **Paclink Übersicht**

Paclink ist eine Verbindungssoftware, über die man z.B. auch aus einem LAN heraus auf verschiedenen Wegen (Telnet, Packet Radio, Pactor) Nachrichten über das WL2K-Netzwerk empfangen und versenden kann. Paclink wurde speziell für die Not- und Krisentelekommunikation entwickelt. Bei Ausfall des gewohnten Mailserver einer Organisation oder eines Internet Service Providers (ISP) kann Paclink diesen temporär ersetzen. Optimiert für diesen Zweck setzt es die Nutzung des globalen WL2K System voraus.

Paclink als "Funk-E-Mailserver" hat Schnittstellen (SMTP/POP3) zu den üblichen E-Mail-Client-Programme wie Microsoft Outlook (Express), Mozilla, Thunderbird, Web-Mail-Clients (Afterlogic WebMailPro) u.a.m. Paclink unterstützt, Telnet über TCP/IP-Netze (Internet, Intranetzwerke, D-Star [DD-Mode] HAMNET) , Packet-Radio und Pactor.

Vor dem Einsatz von Paclink für Notfunkzwecke, überprüfen Sie mit Ihrer lokalen Notfunk Gruppe die Zweckmäßigkeit und eventuelle Pläne für einen Übergang.

### **Computer-und Betriebssystem-Anforderungen**

Paclink läuft auf jedem modernen 32-Bit-Windows-Betriebssystem (Windows 2K, Win XP, Vista). Paclink hat minimalen CPU-Anforderungen. Wenn mehrere Anwendungen gleichzeitig ausgeführt werden sollen, ist jedoch ein schnellerer Computer mit mehr RAM-Speicher erforderlich. Paclink benötigt Microsoft [.NET Framework 3.5](http://www.microsoft.com/downloads/details.aspx?FamilyID=333325fd-ae52-4e35-b531-508d977d32a6&displaylang=de) (in MS Vista bereits enthalten).

#### **Download**

Die Software kann von<http://www.winlink.org/ClientSoftware> heruntergeladen werden.

### **Installation**

Nach erfolgter Installation müssen die Standort Angaben (Site Properties) und E-Mail-Benutzerkonten (User Accounts) angelegt werden.

Ein Internet Anschluss ist empfehlenswert aber nicht unbedingt erforderlich, Programm Updates werden über das Internet automatisch durchgeführt.

Installations-Probleme in bestimmten Vista Betriebssystem-Installationen sind möglich. Die Mehrzahl der Probleme mit Vista ergeben sich mit den USB zu Seriell Treibern. Einige USB zu seriell Adapter funktionieren nicht zuverlässig mit Paclink (auch nicht mit anderen Standard-MS.NET Programmen).

#### **Benötigte Ports**

Im Normalbetrieb Paclink verwendet eine Reihe von Ports im und für die automatische Programm-Aktualisierung. Wenn Sie einen Firewall oder eine Router mit Firewall verwenden, kann es erforderlich sein, diese Ports zu öffnen, je nachdem, wie der Firewall eingerichtet ist. Hier ist eine Liste der Portfunktionen:

**Outbound-Ports:** (alle ausgehenden Ports, zur Erleichterung der Router / Firewall-Konfiguration)

CMS Zugang: TCP-Verbindung zu geeigneten CMS Websites, Port 8775

AutoUpdate: Ausgehende FTP (passiv) ftp.winlink.org Verbindung zu Port 8777

Telnet-Verbindungen: Port 8772 für CMS Telnet Zugänge.

Version / Status Reporting: Outbound UDP-Port 8778 zu winlink.org

**Inbound-Ports:** Eingangs Ports sind die lokalen POP3 (Standard 110) und SMTP (Standard 25) TCP-Ports. Wenn hier Konflikte mit anderen Programmen oder Diensten auf dem lokalen Computer auftreten, können sie in den Site Properties auf andere ungenutzte Ports umgestellt werden.

## **Site Properties (Standort Eigenschaften)**

Verwenden Sie den Dialog **File/Site Properties** um die Standort Angaben festzulegen. Beispiel:

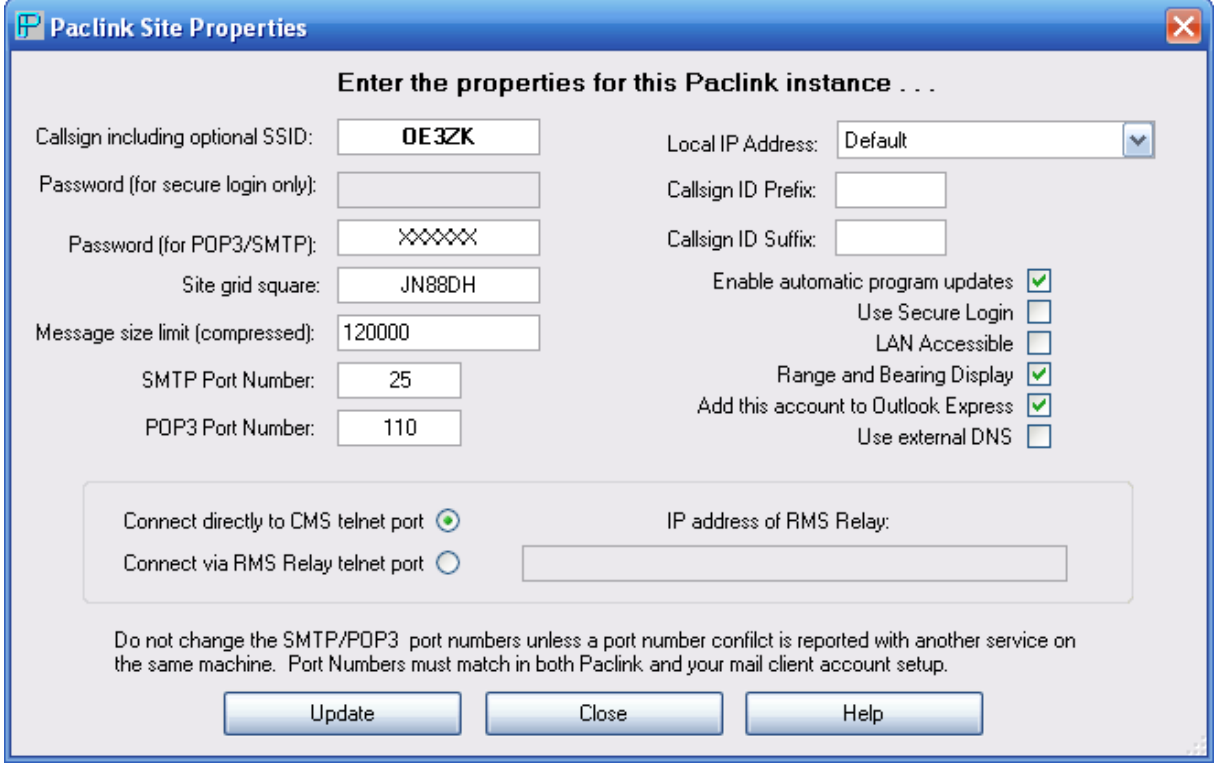

Überprüfen Sie nun in Outlook (Express), ob das neue WL2K E-Mail-Konto automatisch angelegt wurde (Outlook Express/Extras/Konten).

# **Polling Intervalls (Sende- u. Empfangsintervalle)**

Verwenden Sie den Dialog File/Polling Intervalls erst nach den ersten erfolgreichen Tests.

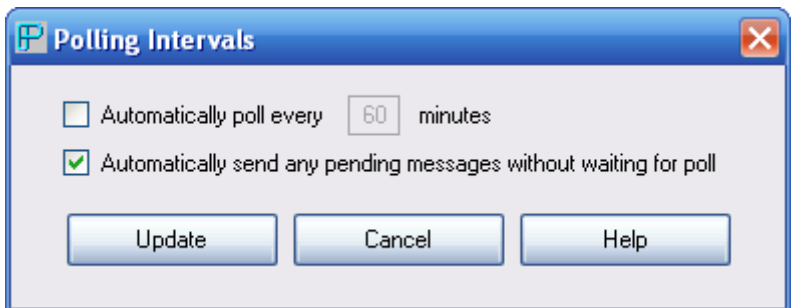

## **Packet TNC Channels (Packet Radio Kanäle)**

Verwenden Sie den Dialog **File/Packet TNC Channels** um Packet Radio Kanäle mit WL2K RMSPacket Server festzulegen. Eine Liste der aktuellen RMSPacket Gegenstationen in ihrem Gebiet ist auf <http://www.winlink.org/RMSpacketStatus> zu finden.

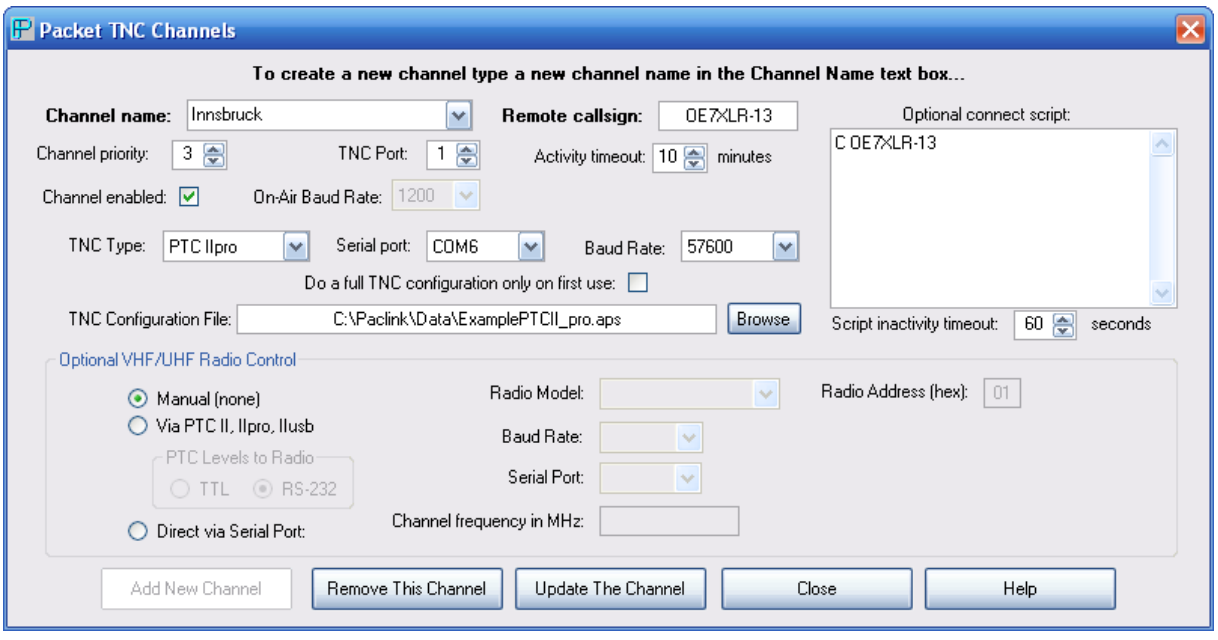

#### **Pactor TNC Channels (HF Pactor Kanäle).**

Verwenden Sie den Dialog **File/Pactor TNC Channel**s um Funkkanäle auf Kurzwelle mit WL2K RMS HF Servern festzulegen. Eine Liste der aktuellen Gegenstationen ist auf <http://www.winlink.org/RMSHFStatus> zu finden. Tragen Sie den Channel Name **PublicRMBOs** ein um eine Pull-Down Rufzeichen Auswahlliste zu erhalten.

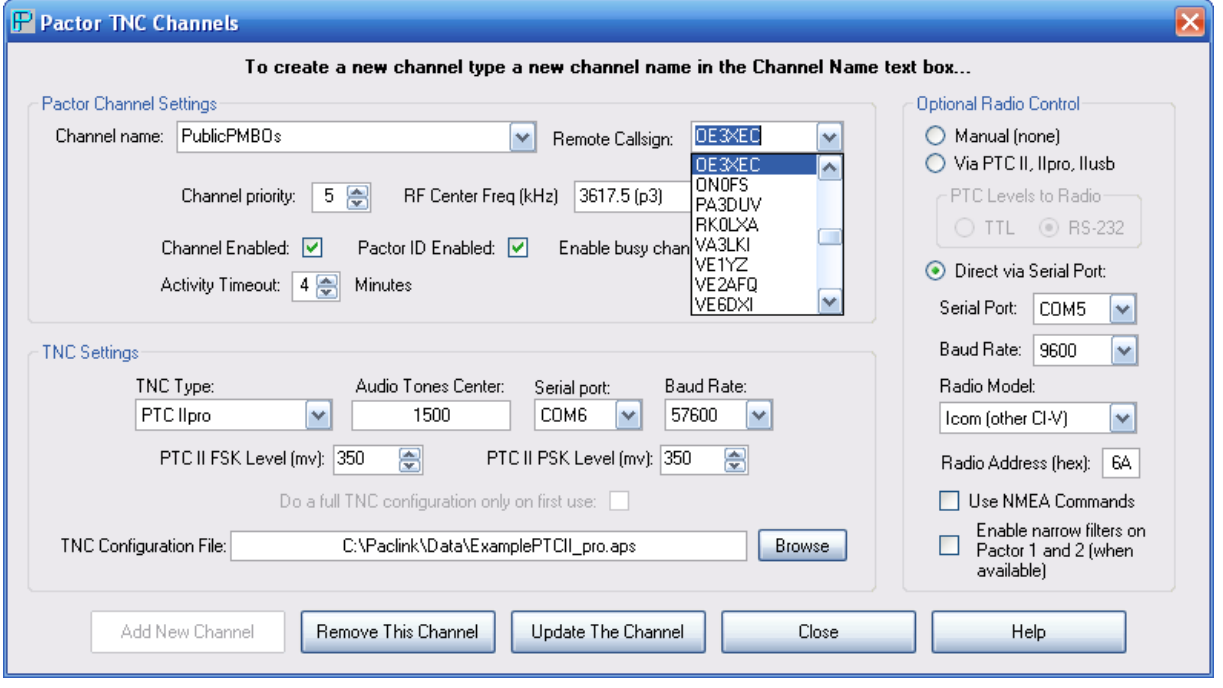

### **Telnet Channels (Internet/Telnet Kanäle).**

Verwenden Sie den Dialog **File/Telnet Channels,** um eine direkte Internet Verbindung zu den CMS (Common Message Servern) herzustellen. Es ist ratsam diese Verbindungsmöglichkeit bei Erstbenützung des Programms zu verwenden, um die Funktionsweise mit der E-Mail Bedieneroberfläche und ihrem neuen (Outlook[Express]) Winlink Benutzerkonto kennenzulernen.

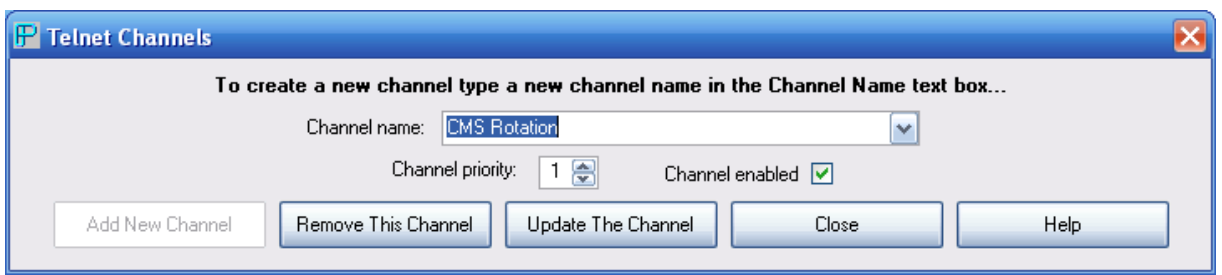

Sie können nun eine erste Testnachricht in Outlook Express mit dem neuen WL2K Rufzeichen Konto erstellen. Unter der Voraussetzung dass Paclink aktiv ist, klicken Sie nun auf Senden. Dieser Vorgang kann in beiden Fenstern von Paclink beobachtet werden.

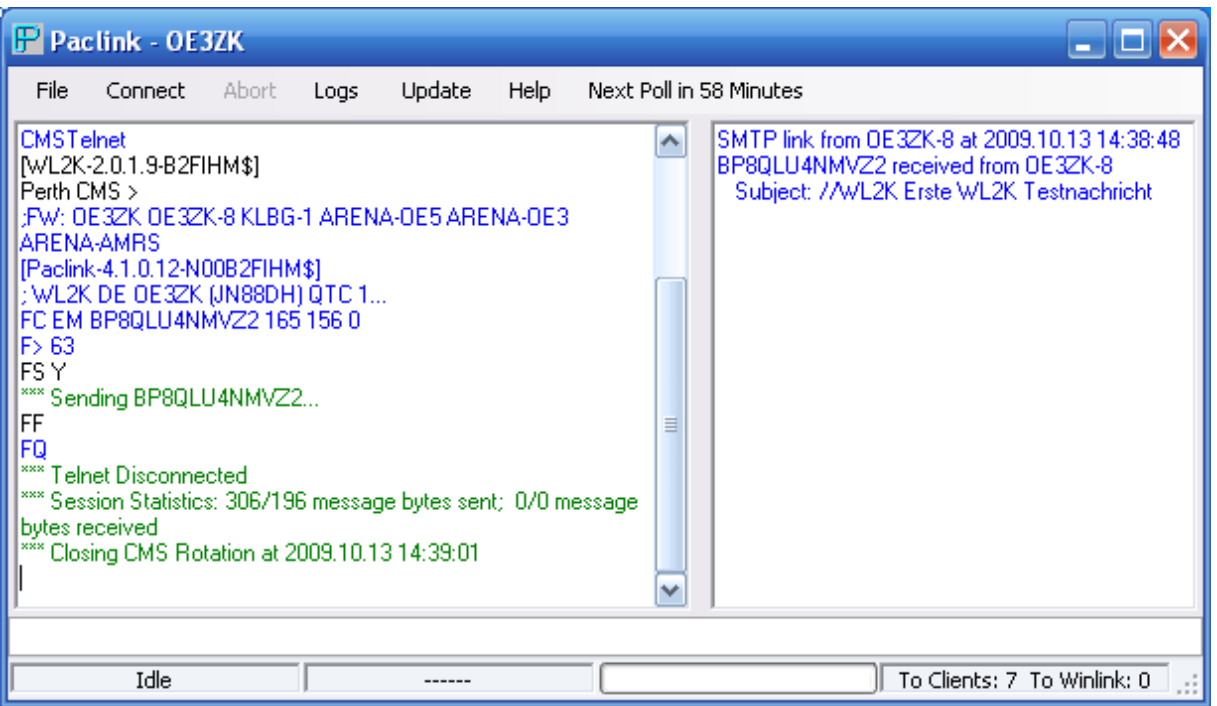

Jedes Auslösen von Senden/Empfangen im (Outlook) E-Mail-Client sollte nun im linken Fenster von Paclink als [POP3](http://de.wikipedia.org/wiki/Post_Office_Protocol) und [SMTP](http://de.wikipedia.org/wiki/SMTP) Vorgang beobachtet werden können. Links unten werden die noch zur Übermittlung vorliegenden Nachrichten angezeigt.

**To Clients** – das sind die Nachrichten die für den (oder die Clients am LAN) vorliegen. Wenn ein Client einen [POP3](http://de.wikipedia.org/wiki/POP3) Vorgang auslöst, werden die vorliegenden E-Mails von Paclink abgeholt.

**To Winlink** – das sind die Nachrichten die für die Übermittlung in das WL2K-Netzwerk vorliegen. Sie wurden per [SMTP](http://de.wikipedia.org/wiki/SMTP) vom Client an Paclink übermittelt. Sie können nun entweder über Funk (Packet oder Pactor) oder Telnet an das WL2K-Netzwerk übermittelt werden.

Diese Erstfassung wird laufend aktualisiert.

Anregungen und Ergänzungen bitte an [oe3zk@oevsv.at](mailto:oe3zk@oevsv.at)